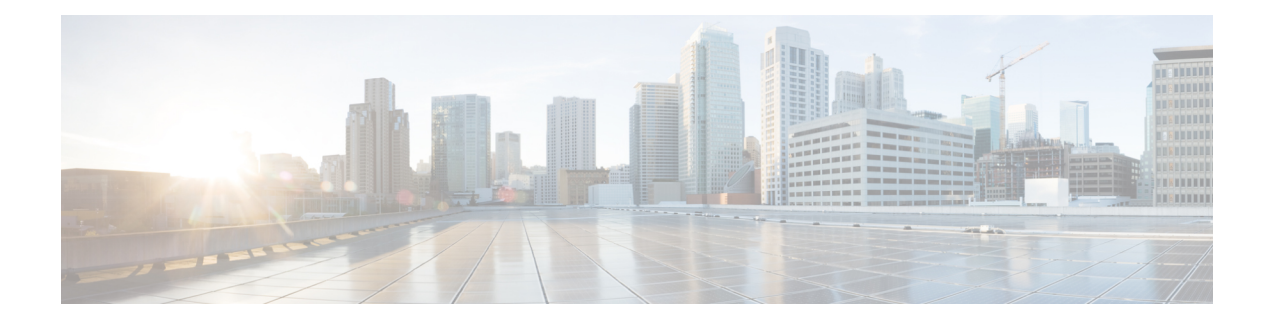

# **Deploying the Ultra M Solution**

Ultra M is a multi-product solution. Detailed instructions for installing each of these products is beyond the scope of this document. Instead, the sections that follow identify the specific, non-default parameters that must be configured through the installation and deployment of those products in order to deploy the entire solution.

- [Deployment](#page-1-0) Workflow, page 2
- Plan Your [Deployment,](#page-1-1) page 2
- Install and Cable the [Hardware,](#page-1-2) page 2
- [Configure](#page-5-0) the Switches, page 6

Г

- Prepare the UCS C-Series [Hardware,](#page-6-0) page 7
- Deploy the Virtual [Infrastructure](#page-15-0) Manager, page 16
- Deploy the [USP-Based](#page-15-1) VNF, page 16

ι

## <span id="page-1-0"></span>**Deployment Workflow**

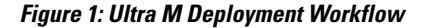

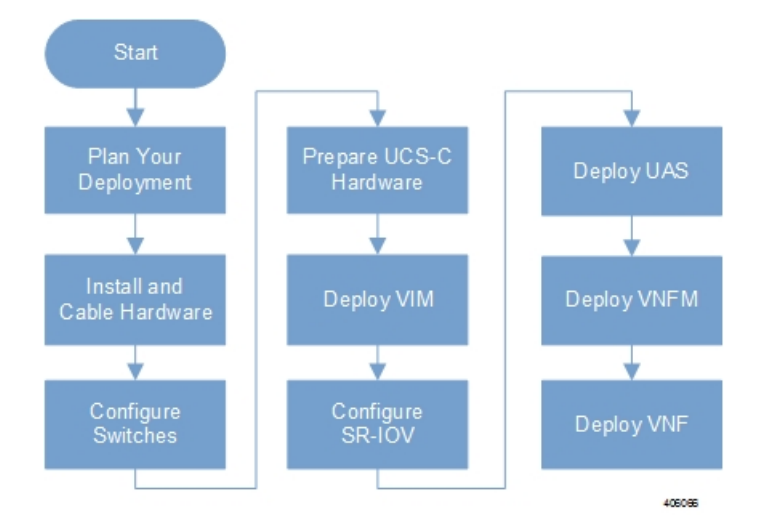

### <span id="page-1-4"></span><span id="page-1-1"></span>**Plan Your Deployment**

Before deploying the Ultra M solution, it is very important to develop and plan your deployment.

### <span id="page-1-2"></span>**Network Planning**

[Networking](N5-8-Ultra-M-Solution-Guide_chapter_0100.pdf#unique_27) Overview provides a general overview and identifies basic requirements for networking the Ultra M solution.

With this background, use the tables in Network [Definitions](N5-8-Ultra-M-Solution-Guide_appendix_0111.pdf#unique_33) (Layer 2 and 3) to help plan the details of your network configuration.

### <span id="page-1-3"></span>**Install and Cable the Hardware**

This section describes the procedure to install all the components included in the Ultra M Solution.

### **Related Documentation**

To ensure hardware components of the Ultra M solution are installed properly, refer to the installation guides for the respective hardware components.

• **Catalyst 2960-XR Switch**—[http://www.cisco.com/c/en/us/td/docs/switches/lan/catalyst2960xr/hardware/](http://www.cisco.com/c/en/us/td/docs/switches/lan/catalyst2960xr/hardware/installation/guide/b_c2960xr_hig.html) [installation/guide/b\\_c2960xr\\_hig.html](http://www.cisco.com/c/en/us/td/docs/switches/lan/catalyst2960xr/hardware/installation/guide/b_c2960xr_hig.html)

- **Catalyst 3850 48T-S Switch** [http://www.cisco.com/c/en/us/td/docs/switches/lan/catalyst3850/](http://www.cisco.com/c/en/us/td/docs/switches/lan/catalyst3850/hardware/installation/guide/b_c3850_hig.html) [hardware/installation/guide/b\\_c3850\\_hig.html](http://www.cisco.com/c/en/us/td/docs/switches/lan/catalyst3850/hardware/installation/guide/b_c3850_hig.html)
- **Nexus 93180-YC 48 Port** [http://www.cisco.com/c/en/us/td/docs/switches/datacenter/nexus9000/hw/](http://www.cisco.com/c/en/us/td/docs/switches/datacenter/nexus9000/hw/n93180ycex_hig/guide/b_n93180ycex_nxos_mode_hardware_install_guide.html) [n93180ycex\\_hig/guide/b\\_n93180ycex\\_nxos\\_mode\\_hardware\\_install\\_guide.html](http://www.cisco.com/c/en/us/td/docs/switches/datacenter/nexus9000/hw/n93180ycex_hig/guide/b_n93180ycex_nxos_mode_hardware_install_guide.html)
- **Nexus 9236C 36 Port** [http://www.cisco.com/c/en/us/td/docs/switches/datacenter/nexus9000/hw/](http://www.cisco.com/c/en/us/td/docs/switches/datacenter/nexus9000/hw/n9236c_hig/guide/b_c9236c_nxos_mode_hardware_install_guide.html) [n9236c\\_hig/guide/b\\_c9236c\\_nxos\\_mode\\_hardware\\_install\\_guide.html](http://www.cisco.com/c/en/us/td/docs/switches/datacenter/nexus9000/hw/n9236c_hig/guide/b_c9236c_nxos_mode_hardware_install_guide.html)
- **UCS C240 M4SX Server** [http://www.cisco.com/c/en/us/td/docs/unified\\_computing/ucs/c/hw/](http://www.cisco.com/c/en/us/td/docs/unified_computing/ucs/c/hw/C240M4/install/C240M4.html) [C240M4/install/C240M4.html](http://www.cisco.com/c/en/us/td/docs/unified_computing/ucs/c/hw/C240M4/install/C240M4.html)

### **Rack Layout**

I

### **Hyper-converged Ultra M XS Single VNF Deployment**

<span id="page-2-0"></span>Table 1: [Hyper-converged](#page-2-0) Ultra M XS Single VNF Deployment Rack Layout, on page 3 provides details for the recommended rack layout for the Hyper-converged Ultra M XS Single VNF deployment model.

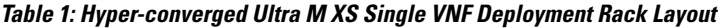

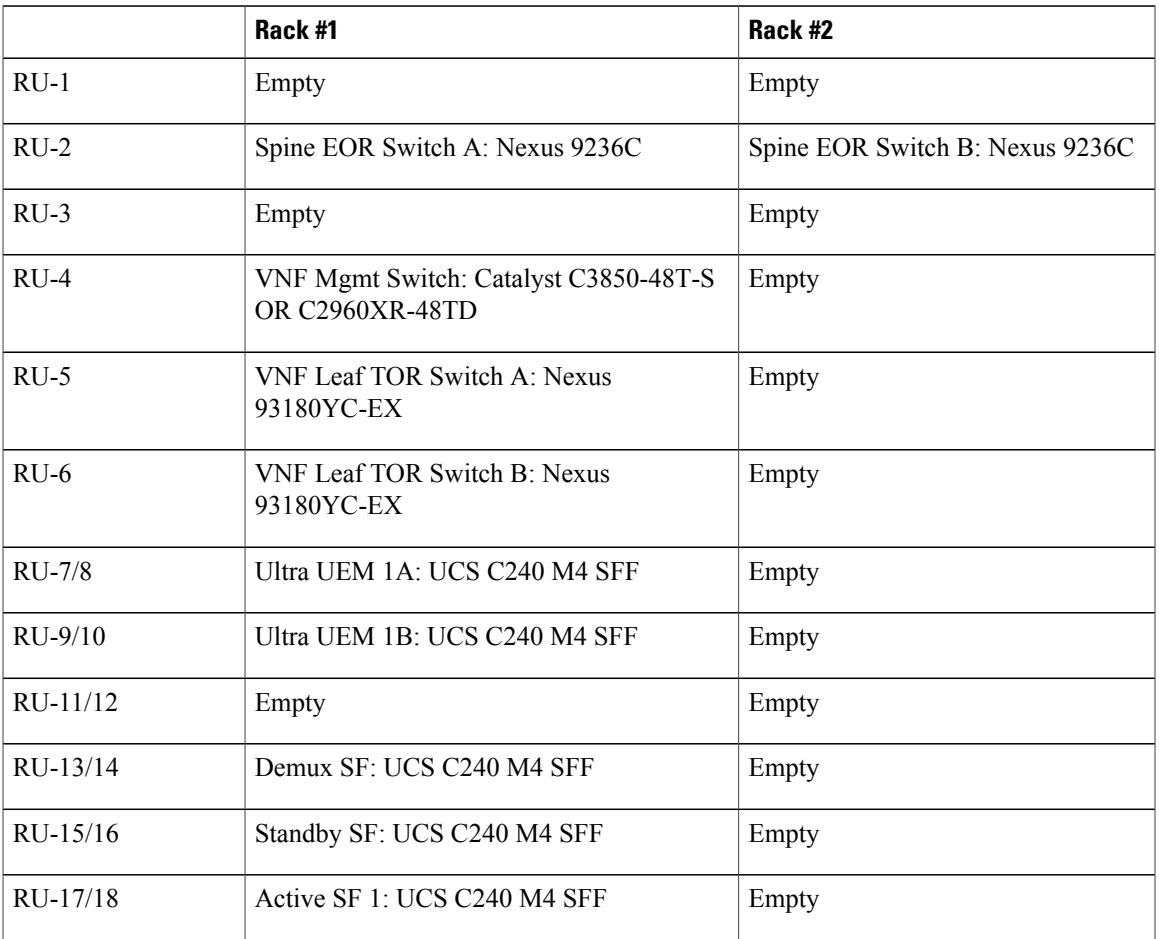

T

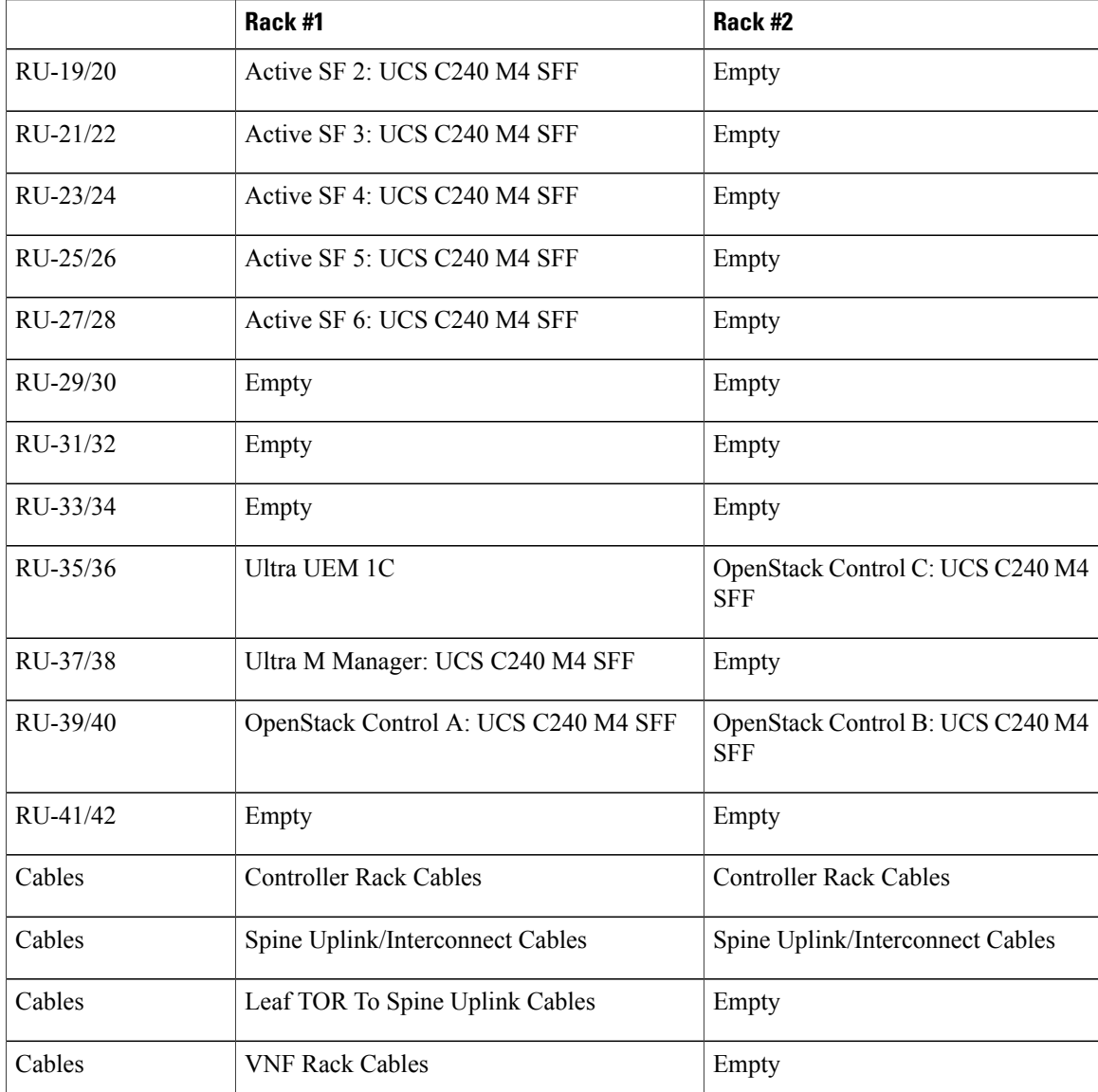

### **Hyper-converged Ultra M XS Multi-VNF Deployment**

<span id="page-3-0"></span>Table 2: [Hyper-converged](#page-3-0) Ultra M XS Multi-VNF Deployment Rack Layout, on page 4 provides details for the recommended rack layout for the Hyper-converged Ultra M XS Multi-VNF deployment model.

#### **Table 2: Hyper-converged Ultra M XS Multi-VNF Deployment Rack Layout**

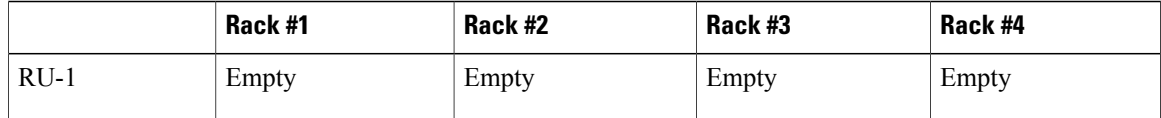

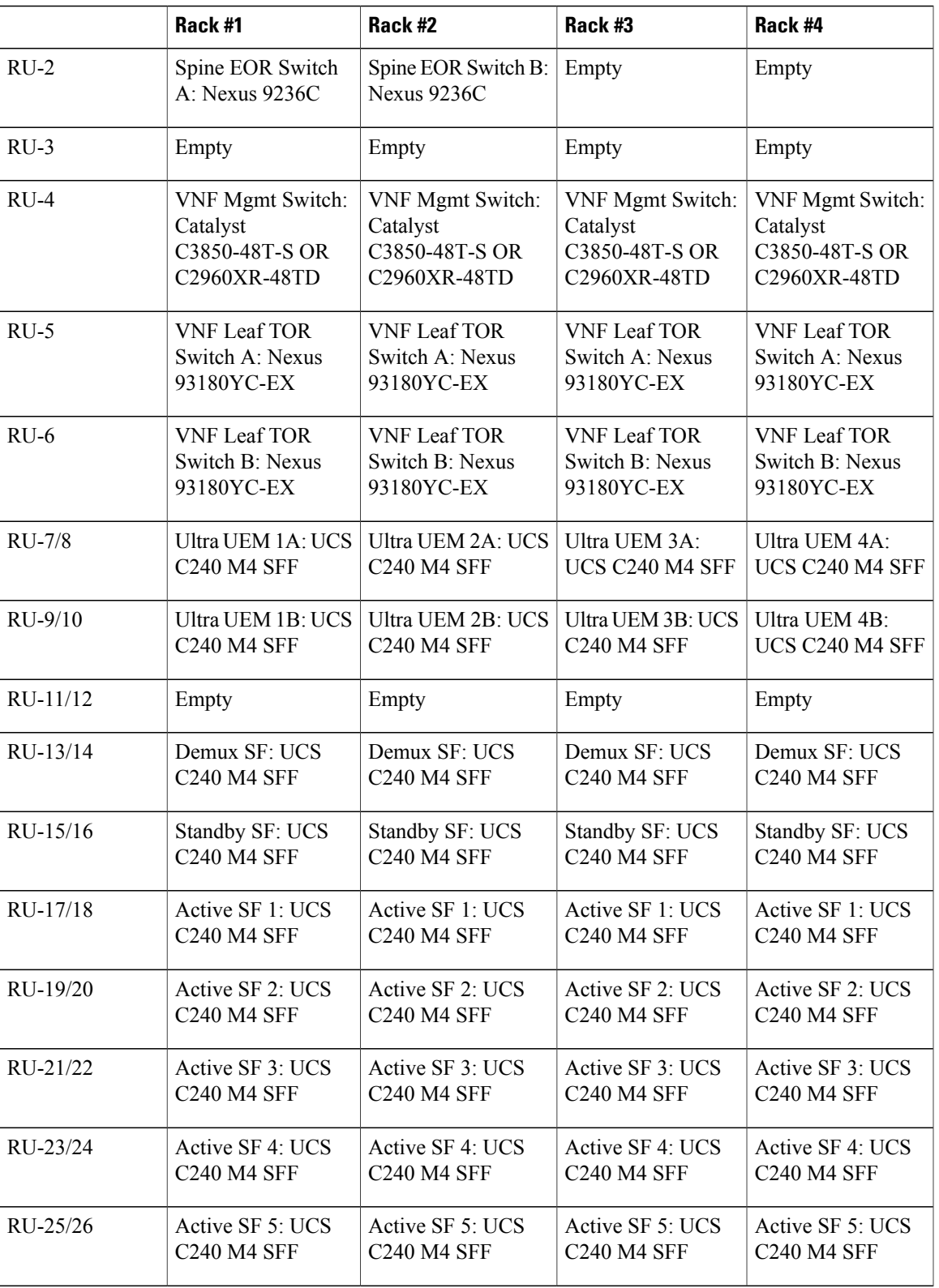

I

![](_page_5_Picture_527.jpeg)

### <span id="page-5-0"></span>**Cable the Hardware**

After the hardware has been installed, install all power and network cabling for the hardware using the information and instructions in the documentation for the specific hardware product. Refer to [Related](#page-1-3) [Documentation](#page-1-3), on page 2 for links to the hardware product documentation. Ensure that you install your network cables according to your network plan.

## **Configure the Switches**

All of the switches must be configured according to your planned network specifications.

![](_page_6_Picture_2.jpeg)

**Note** Refer to Network [Planning](#page-1-4), on page 2 for information and consideration for planning your network.

Refer to the user documentation for each of the switches for configuration information and instructions:

- **Catalyst C2960XR-48TD-I:** [http://www.cisco.com/c/en/us/support/switches/](http://www.cisco.com/c/en/us/support/switches/catalyst-2960xr-48td-i-switch/model.html) [catalyst-2960xr-48td-i-switch/model.html](http://www.cisco.com/c/en/us/support/switches/catalyst-2960xr-48td-i-switch/model.html)
- **Catalyst 3850 48T-S:** [http://www.cisco.com/c/en/us/support/switches/catalyst-3850-48t-s-switch/](http://www.cisco.com/c/en/us/support/switches/catalyst-3850-48t-s-switch/model.html) [model.html](http://www.cisco.com/c/en/us/support/switches/catalyst-3850-48t-s-switch/model.html)
- **Nexus 93180-YC-EX:** [http://www.cisco.com/c/en/us/support/switches/nexus-93180yc-fx-switch/](http://www.cisco.com/c/en/us/support/switches/nexus-93180yc-fx-switch/model.html) [model.html](http://www.cisco.com/c/en/us/support/switches/nexus-93180yc-fx-switch/model.html)
- **Nexus 9236C:** <http://www.cisco.com/c/en/us/support/switches/nexus-9236c-switch/model.html>

## <span id="page-6-0"></span>**Prepare the UCS C-Series Hardware**

UCS-C hardware preparation is performed through the Cisco Integrated Management Controller (CIMC). The tables in the following sections list the non-default parameters that must be configured per server type:

- Prepare the Staging [Server/Ultra](#page-7-0) M Manager Node, on page 8
- Prepare the [Controller](#page-7-1) Nodes, on page 8
- Prepare the [Compute](#page-9-0) Nodes, on page 10
- Prepare the OSD [Compute](#page-10-0) Nodes, on page 11

Refer to the UCS C-series product documentation for more information:

- **UCS C-Series Hardware** [https://www.cisco.com/c/en/us/support/servers-unified-computing/](https://www.cisco.com/c/en/us/support/servers-unified-computing/ucs-c240-m4-rack-server/model.html) [ucs-c240-m4-rack-server/model.html](https://www.cisco.com/c/en/us/support/servers-unified-computing/ucs-c240-m4-rack-server/model.html)
- **CIMC Software** [https://www.cisco.com/c/en/us/support/servers-unified-computing/](https://www.cisco.com/c/en/us/support/servers-unified-computing/ucs-c-series-integrated-management-controller/tsd-products-support-series-home.html) [ucs-c-series-integrated-management-controller/tsd-products-support-series-home.html](https://www.cisco.com/c/en/us/support/servers-unified-computing/ucs-c-series-integrated-management-controller/tsd-products-support-series-home.html)

![](_page_6_Picture_19.jpeg)

Part of the UCS server preparation is the configuration of virtual drives. If there are virtual drives present which need to be deleted, select the **Virtual Drive Info** tab, select the virtual drive you wish to delete, then click **Delete Virtual Drive**. Refer to the CIMC documentation for more information.

![](_page_6_Picture_21.jpeg)

The information in this section assumes that the server hardware was properly installed per the information and instructions in Install and Cable the [Hardware,](#page-1-2) on page 2.

 $\mathbf l$ 

### <span id="page-7-0"></span>**Prepare the Staging Server/Ultra M Manager Node**

![](_page_7_Picture_295.jpeg)

**Table 3: Staging Server/Ultra M Manager Node Parameters**

### <span id="page-7-1"></span>**Prepare the Controller Nodes**

**Table 4: Controller Node Parameters**

![](_page_7_Picture_296.jpeg)

![](_page_8_Picture_318.jpeg)

T

![](_page_9_Picture_347.jpeg)

## <span id="page-9-0"></span>**Prepare the Compute Nodes**

#### **Table 5: Compute Node Parameters**

![](_page_9_Picture_348.jpeg)

![](_page_10_Picture_458.jpeg)

## <span id="page-10-0"></span>**Prepare the OSD Compute Nodes**

![](_page_10_Picture_4.jpeg)

 $\mathbf I$ 

OSD Compute Nodes are only used in Hyper-converged Ultra M models as described in UCS [C-Series](N5-8-Ultra-M-Solution-Guide_chapter_010.pdf#unique_18) [Servers](N5-8-Ultra-M-Solution-Guide_chapter_010.pdf#unique_18).

T

#### **Table 6: OSD Compute Node Parameters**

![](_page_11_Picture_342.jpeg)

Г

![](_page_12_Picture_686.jpeg)

#### **Storage > Cisco 12G SAS Modular RAID Controller > Virtual Drive Info, BOOTOS, Physical Drive Number = 1**

![](_page_12_Picture_687.jpeg)

#### **Storage > Cisco 12G SAS Modular RAID Controller > Physical Drive Number = 2**

![](_page_12_Picture_688.jpeg)

#### **Storage > Cisco 12G SAS Modular RAID Controller > Virtual Drive Info, BOOTOS, Physical Drive Number = 2**

![](_page_12_Picture_689.jpeg)

![](_page_13_Picture_538.jpeg)

#### **Storage > Cisco 12G SAS Modular RAID Controller > Virtual Drive Info, JOURNAL, Physical Drive**  $Number = 3$

![](_page_13_Picture_539.jpeg)

#### **Storage > Cisco 12G SAS Modular RAID Controller > Physical Drive Number = 7**

![](_page_13_Picture_540.jpeg)

#### **Storage > Cisco 12G SAS Modular RAID Controller > Virtual Drive Info, OSD1, Physical Drive Number = 7**

![](_page_13_Picture_541.jpeg)

#### **Storage > Cisco 12G SAS Modular RAID Controller > Physical Drive Number = 8**

![](_page_14_Picture_532.jpeg)

![](_page_15_Picture_565.jpeg)

# **Number = 10**

![](_page_15_Picture_566.jpeg)

### <span id="page-15-0"></span>**Deploy the Virtual Infrastructure Manager**

Within the Ultra M solution, OpenStack Platform Director (OSP-D) functions as the virtual infrastructure manager (VIM).

The method by which the VIM is deployed depends on the architecture of your Ultra M model. Refer to the following section for information related to your deployment scenario:

• Deploy the VIM for [Hyper-Converged](#page-15-2) Ultra M Models, on page 16

### <span id="page-15-2"></span><span id="page-15-1"></span>**Deploy the VIM for Hyper-Converged Ultra M Models**

Deploying the VIM for Hyper-Converged Ultra M Models is performed using an automated workflow enabled through software modules within Ultra Automation Services (UAS). These services leverage user-provided configuration information to automatically deploy the VIM Orchestrator (Undercloud) and the VIM (Overcloud).

For information on using this automated process, in the *USP Deployment Automation Guide*, refer to the *Virtual Infrastructure Manager Installation Automation* section.

### **Deploy the USP-Based VNF**

After the OpenStack Undercloud (VIM Orchestrator) and Overcloud (VIM) have been successfully deployed on the Ultra M hardware, you must deploy the USP-based VNF.

This process is performed through the Ultra Automation Services (UAS). UAS is an automation framework consisting of a set of software modules used to automate the USP-based VNF deployment and related components such as the VNFM.

For detailed information on the automation workflow, refer to the *Ultra Service Platform Deployment Automation Guide*.

 $\mathbf l$